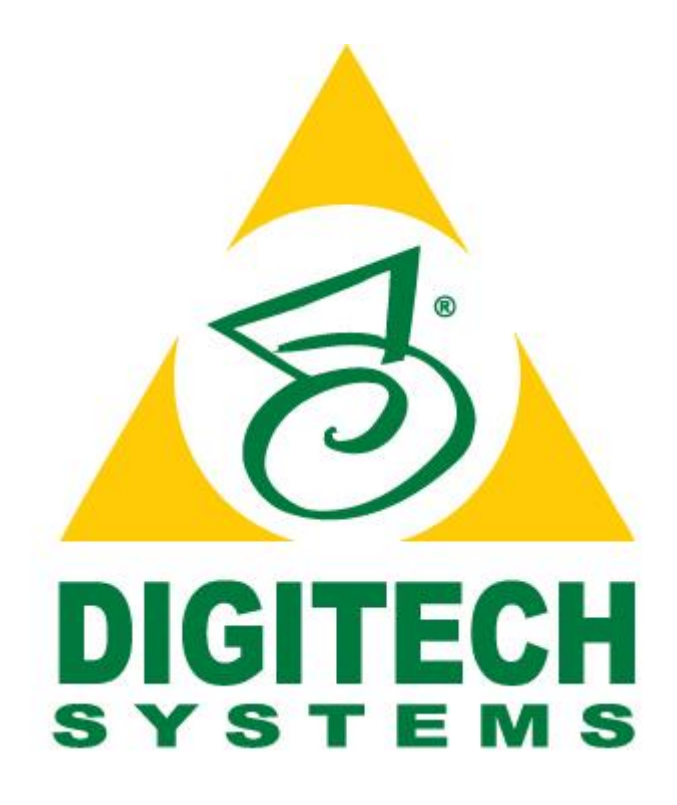

# **PaperVision® Enterprise Service API Guide**

**Version R84**

Information in this document is subject to change without notice and does not represent a commitment on the part of Digitech Systems, LLC. The software described in this document is furnished under a license agreement or nondisclosure agreement. The software may be used or copied only in accordance with the terms of the agreement. It is against the law to copy the software on any medium except as specifically allowed in the license or nondisclosure agreement. No part of this manual may be reproduced or transmitted in any form or by any means, electronic or mechanical, including photocopying and recording, for any purpose without the express written permission of Digitech Systems, LLC.

> Copyright © 2019 Digitech Systems, LLC. All rights reserved. Printed in the United States of America.

PaperFlow, PaperFlow NOW! and the Digitech Systems, LLC logo are trademarks of Digitech Systems, LLC.

> PaperVision Enterprise, ImageSilo, and PaperFlow are registered trademarks of Digitech Systems, LLC.

Microsoft, Windows, SQL Server, Access, and .NET Framework are either registered trademarks or trademarks of Microsoft Corporation in the United States and/or other countries.

All other trademarks and registered trademarks are the property of their respective owners.

PaperVision Enterprise contains text search technology provided under license by dtSearch®. All rights reserved.

> PaperVision Enterprise contains technology under license from Autonomy, Inc. All rights reserved.

PaperVision Enterprise contains portions of imaging code owned and copyrighted by Pegasus Imaging Corporation, DBA Accusoft Pegasus, Tampa, FL. All rights reserved.

> **Digitech Systems, LLC. 8400 E. Crescent Parkway, Suite 500 Greenwood Village, CO 80111 Phone: 303.493.6900 Fax: 303.493.6979 [www.digitechsystems.com](http://www.digitechsystems.com/)**

## **Using This Guide**

Welcome to the *PaperVision Enterprise Service API Guide*. This guide describes how you can use Digitech Systems' application programming interface (API) in your applications to perform tasks such as searching for, and retrieving, any document stored in PaperVision Enterprise. The guide walks you through getting started and provides specifications for the API.

This guide is written for software developers who are familiar with general programming practices and techniques.

# **Getting Product Support**

Digitech Systems, LLC takes great pride in providing software that is extremely simple to use, feature-rich, and flexible both in architecture and in integration capabilities. If, for some reason, you experience any difficulty, please do not hesitate to contact us to experience our legendary customer service toll free at (877) 374-3569 or direct at (402) 484-7777. Additionally, you may contact us at [support@digitechsystems.com.](mailto:support@digitechsystems.com) Our technical support staff is available to serve you between the hours of 8:00 AM and 6:00 PM Central Time.

Digitech Systems' product features and enhancements are driven by you, our customer. If you have an idea for a future product feature or enhancement, please send an e-mail to [dev@digitechsystems.com.](mailto:dev@digitechsystems.com)

In addition to our legendary technical support staff, we also offer the following resources to help answer your questions and resolve your issues.

- **MyDSI** MyDSI is an interactive tool for all Digitech Systems customers. Log on to MyDSI at [http://mydsi.digitechsystems.com](http://mydsi.digitechsystems.com/) to download product updates, license purchased software, view support contract renewals, and check the status of your software support cases and requests.
- **User Forums** Log in to the User Forums at [http://forums.digitechsystems.com](http://forums.digitechsystems.com/) to exchange answers and ideas with other users in our moderated community.
- **Knowledge Base** Log in to search our extensive Knowledge Base at [http://kb.digitechsystems.com](http://kb.digitechsystems.com/) for articles on all Digitech Systems products

# **Getting Started**

The service APIs are based on the Simple Object Access Protocol (SOAP) 1.1 extensible markup language (XML) [\(http://www.w3.org/TR/2000/NOTE-SOAP-20000508/\)](http://www.w3.org/TR/2000/NOTE-SOAP-20000508/). You can work with the interface using the programming language of your choice and with the wide array of available development tools that support SOAP 1.1.

For demonstration, the following steps illustrate how to configure Microsoft Visual Studio to use the PaperVision Enterprise document search service. (You can download a free version of Visual Studio Express here: [http://www.visualstudio.com/en-US/products/visual-studio-express-vs.](http://www.visualstudio.com/en-US/products/visual-studio-express-vs))

**Note**: These steps assume that you are familiar with Microsoft Visual Studio and that you already installed PaperVision Enterprise and know the configured address of the service (e.g., [http://www.mysite.com/services/documentsearch/documentsearch.svc\)](http://www.mysite.com/services/documentsearch/documentsearch.svc).

Step 1: In your Visual Studio project, within the **Solution Explorer** window, right-click on **References** and select **Add Service Reference**.

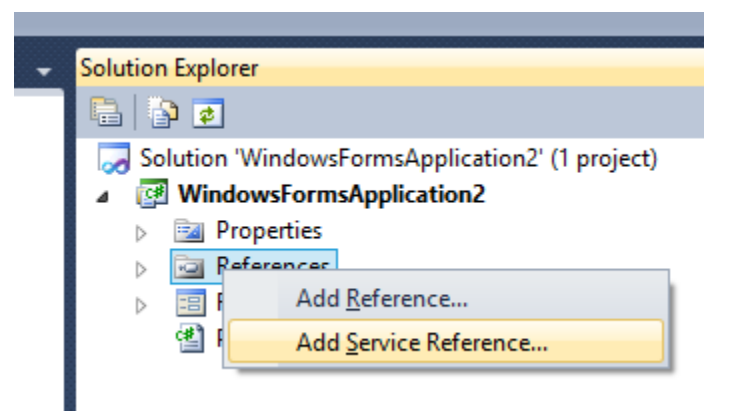

Step 2: In the **Add Service Reference** window, type in the document search service address, click **Go**, and then click **OK** to add the reference to your project.

**Note**: If you are planning to call the API available on ImageSilo at https://www.imagesilo.com/services/documentsearch/documentsearch.svc, you will still need to install PVE in a test environment in order to auto-generate code.

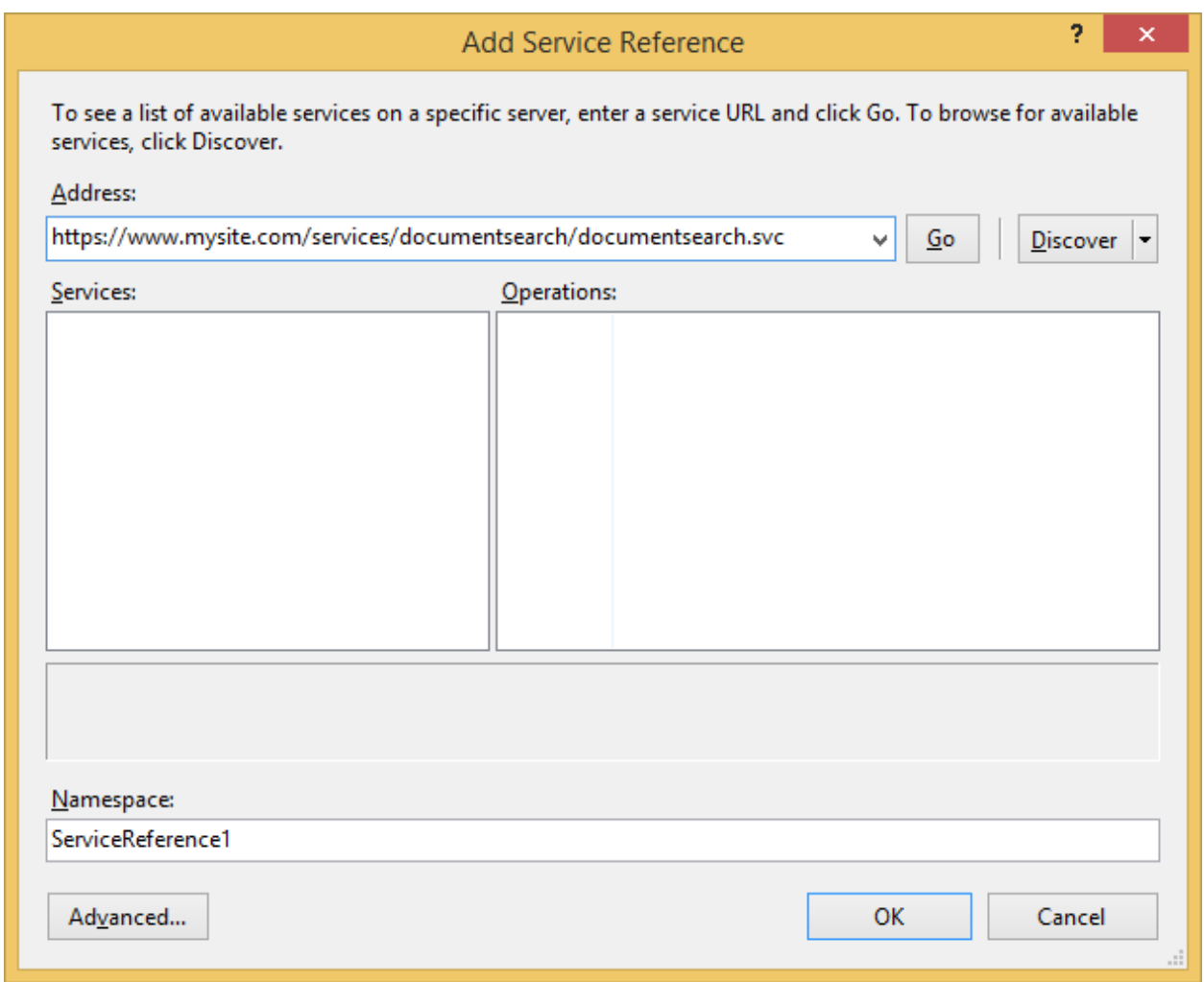

Step 3: Visual Studio will automatically add the document search object hierarchy to your project as shown in **Object Browser**.

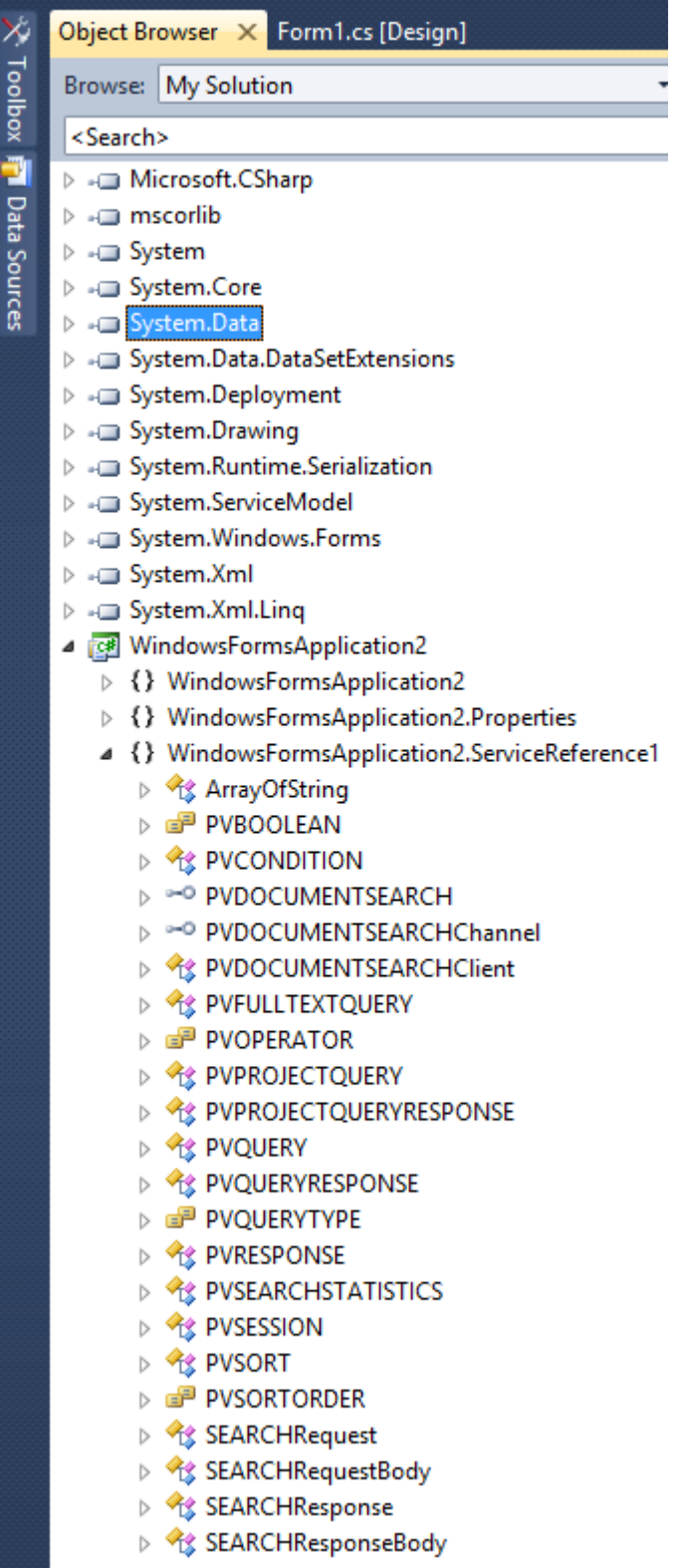

## **Using PaperVision Enterprise Services**

Use of the service proxy and other code auto-generated by Visual Studio (as shown in the previous section), simplifies making calls to a PaperVision Enterprise service. Under the hood, a service is called via an HTTP POST and is composed of an XML SOAP envelope (i.e., the content of the service request). Whether you choose to use a tool such as Visual Studio or to otherwise manually/programmatically compose requests, understanding the underlying XML can help you leverage the full potential of a particular service. The following sections describe the XML requests for PaperVision Enterprise services.

## **Calling the Document Search Service**

A complete, sample document search request XML envelope is listed at the end of this section; you can use the sample as a starting point for manually or programmatically composing a search query.

A search is composed of two primary elements: a session (PVSESSION) and a query (PVQUERY). The following sections describe these XML elements (and the corresponding types auto-generated by Visual Studio).

## **PVSESSION**

The PVSESSION element contains information describing a PaperVision Enterprise session, which is required to search for documents. The sub-elements of PVSESSION are listed in the following table.

**Note**: To obtain a session, log into PaperVision Enterprise programmatically using the LoginUserEx3 HTTPInterface.aspx XML web service. In addition to calling LoginUserEx3, you must also call LoadSystemAccess on HTTPInterface.aspx. After you have finished using a PaperVision Enterprise session, be sure to call KillSession on HTTPInterface.aspx. For more information on how to use HTTPInterface.aspx, refer to the *PaperVision Enterprise API Reference Guide*.

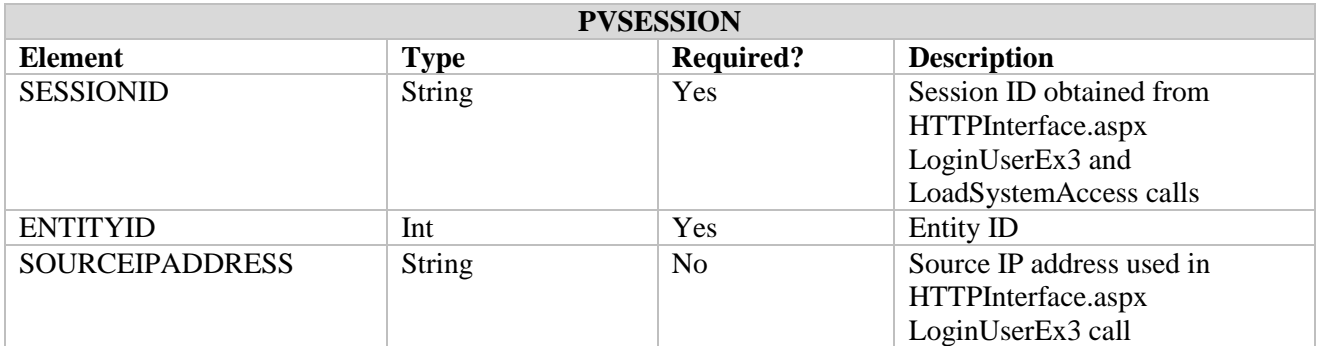

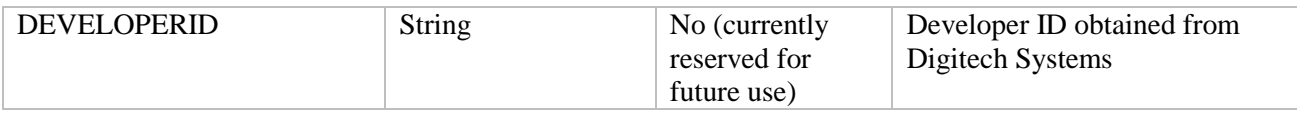

## **PVQUERY**

The PVQUERY element contains an array of PVPROJECTQUERY. Each PVPROJECTQUERY contains information about a project-specific search. You can execute multiple searches simultaneously; the array of PVPROJECTQUERY can contain multiple searches for the same project or span several projects. PVPROJECTQUERY includes the following sub-elements of note:

- PVFIELD an index or metadata to be returned in the result set
- PVCONDITION a single search criterion or logically combined group of search criteria
- PVSORT how the result set is to be ordered
- PVFULLTEXTQUERY optionally specifies full-text search parameters

The sub-elements of PVPROJECTQUERY, PVFIELD, PVCONDITION, PVSORT, and PVFULLTEXTQUERY are listed in the following tables.

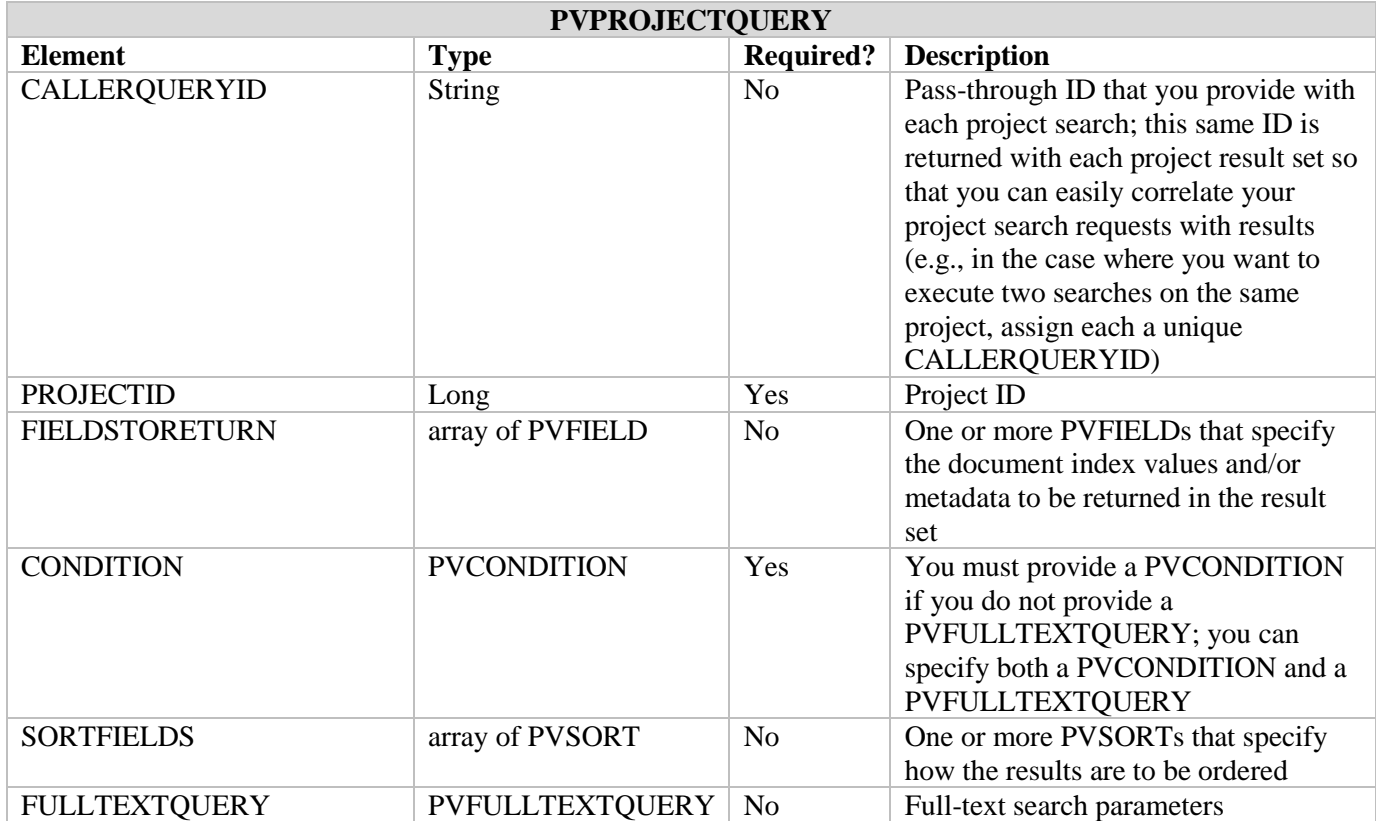

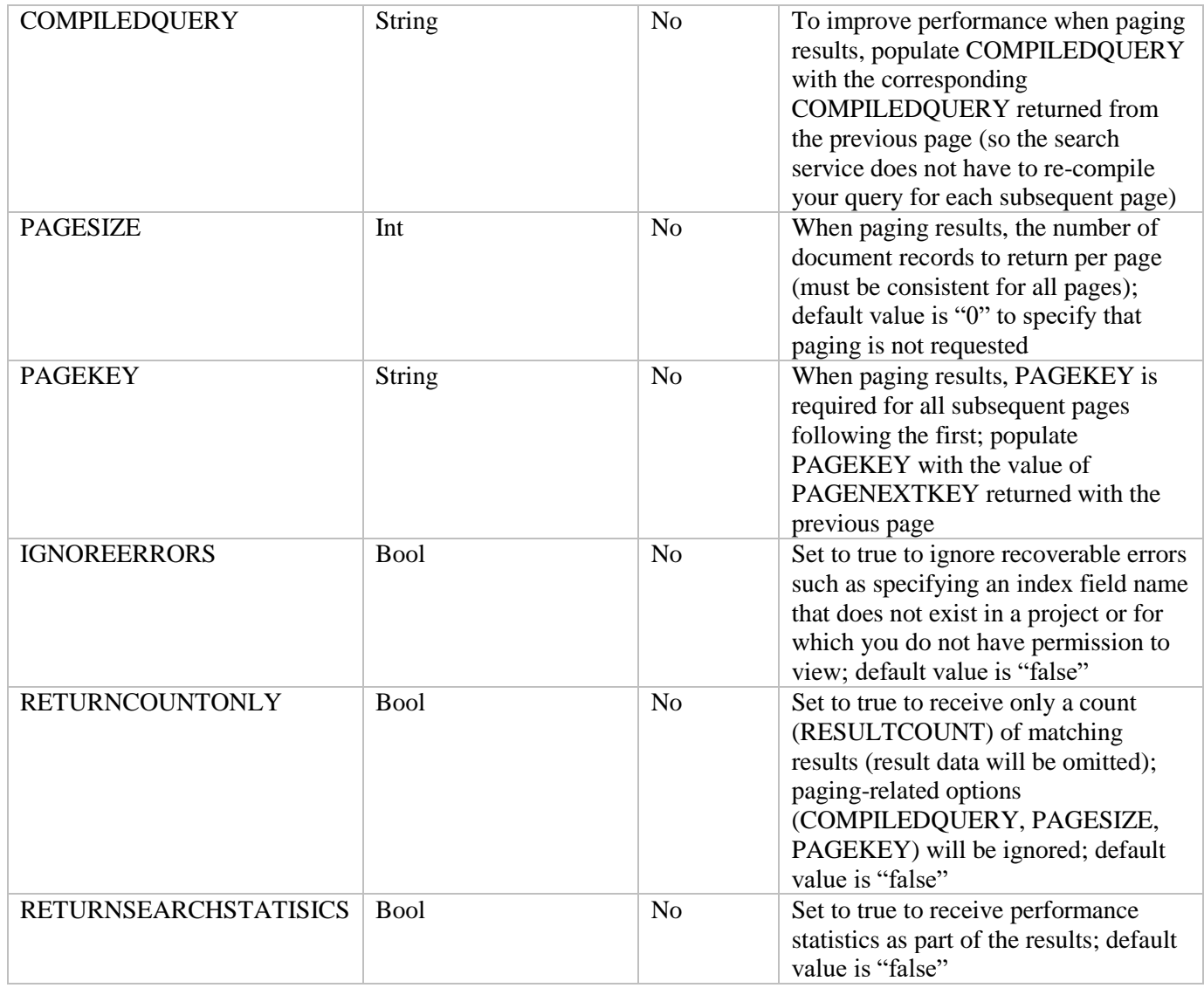

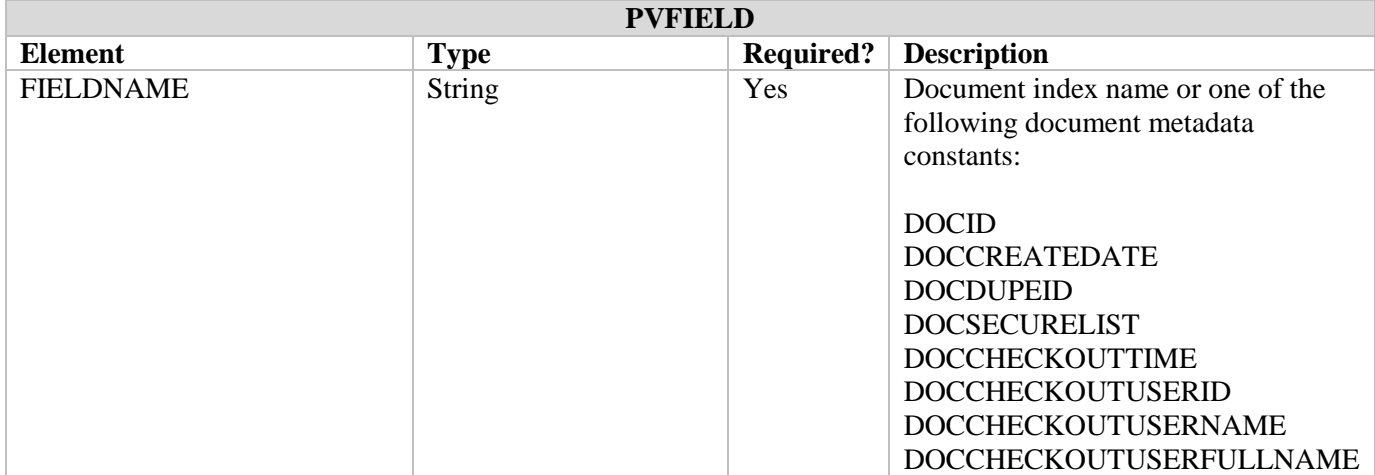

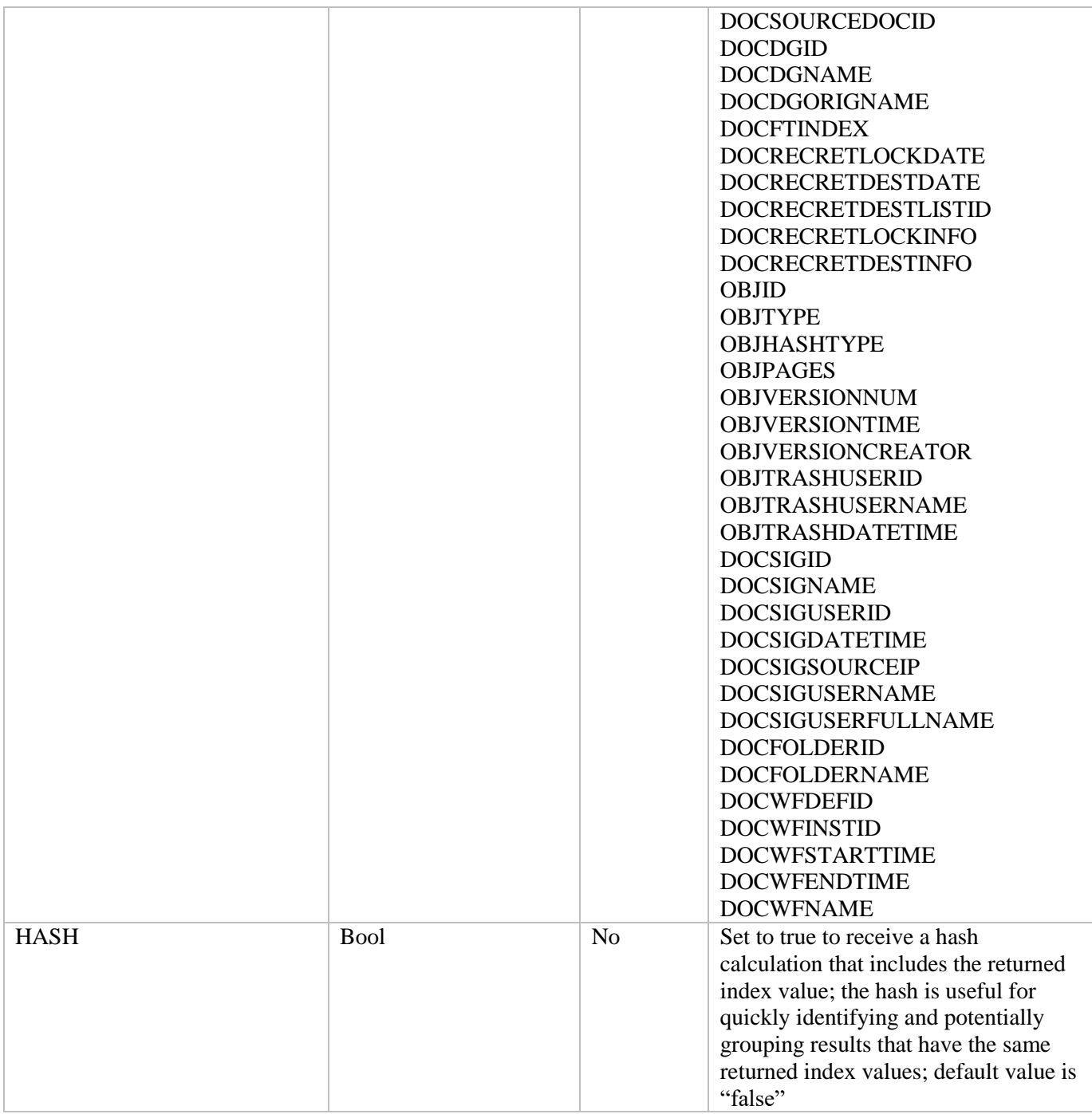

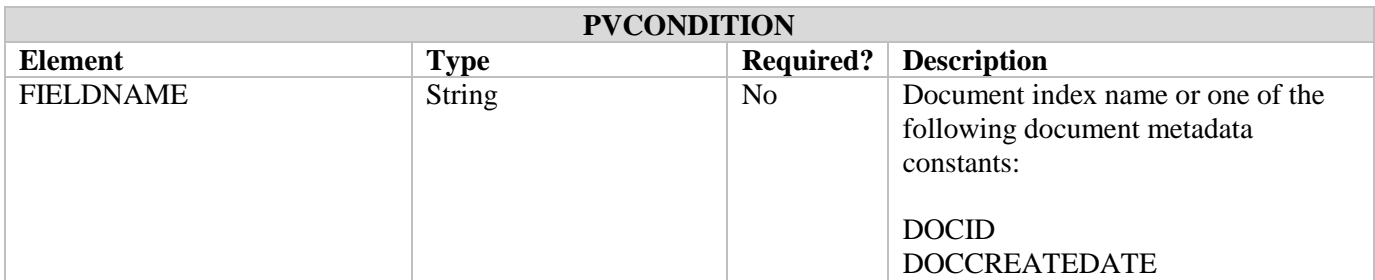

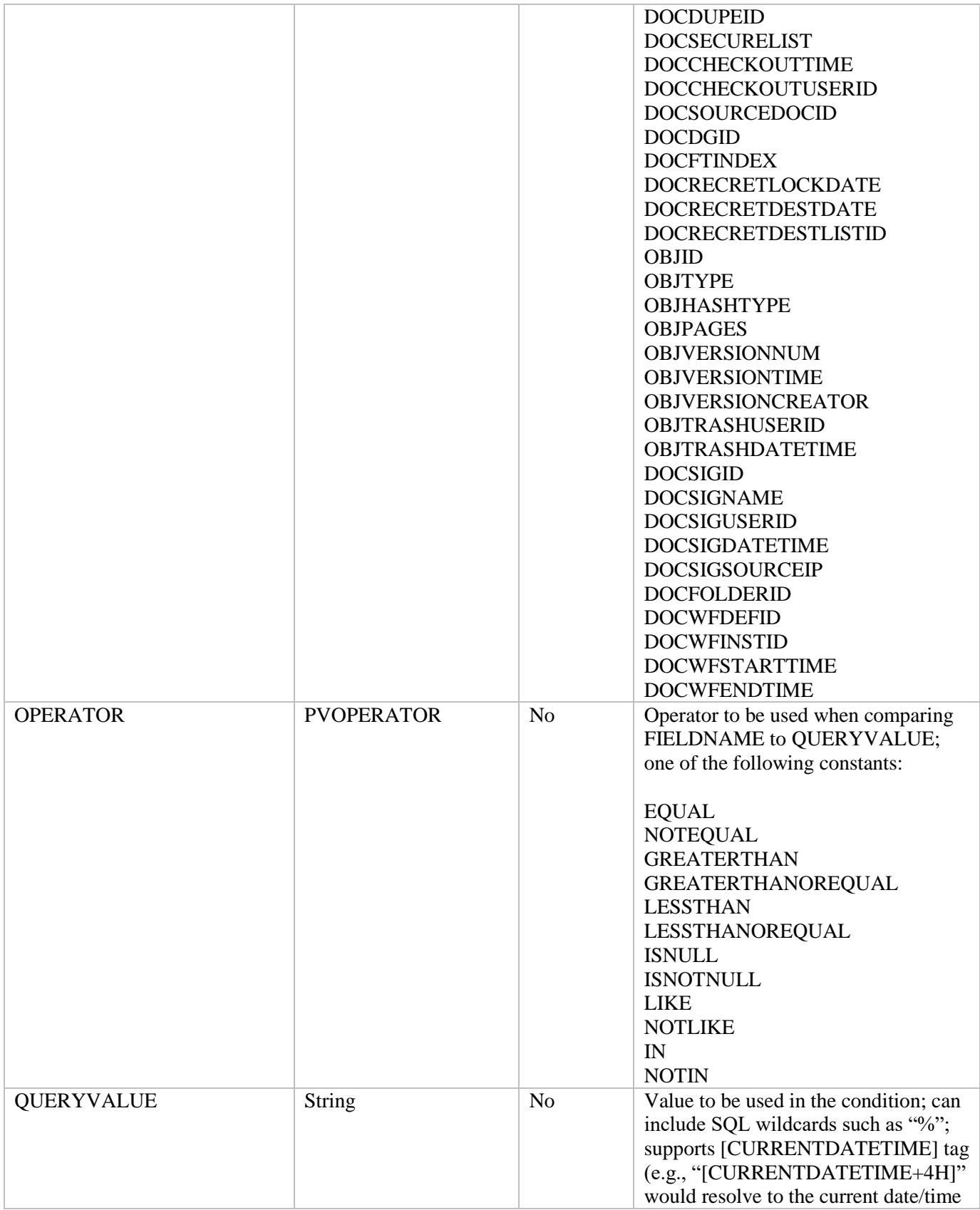

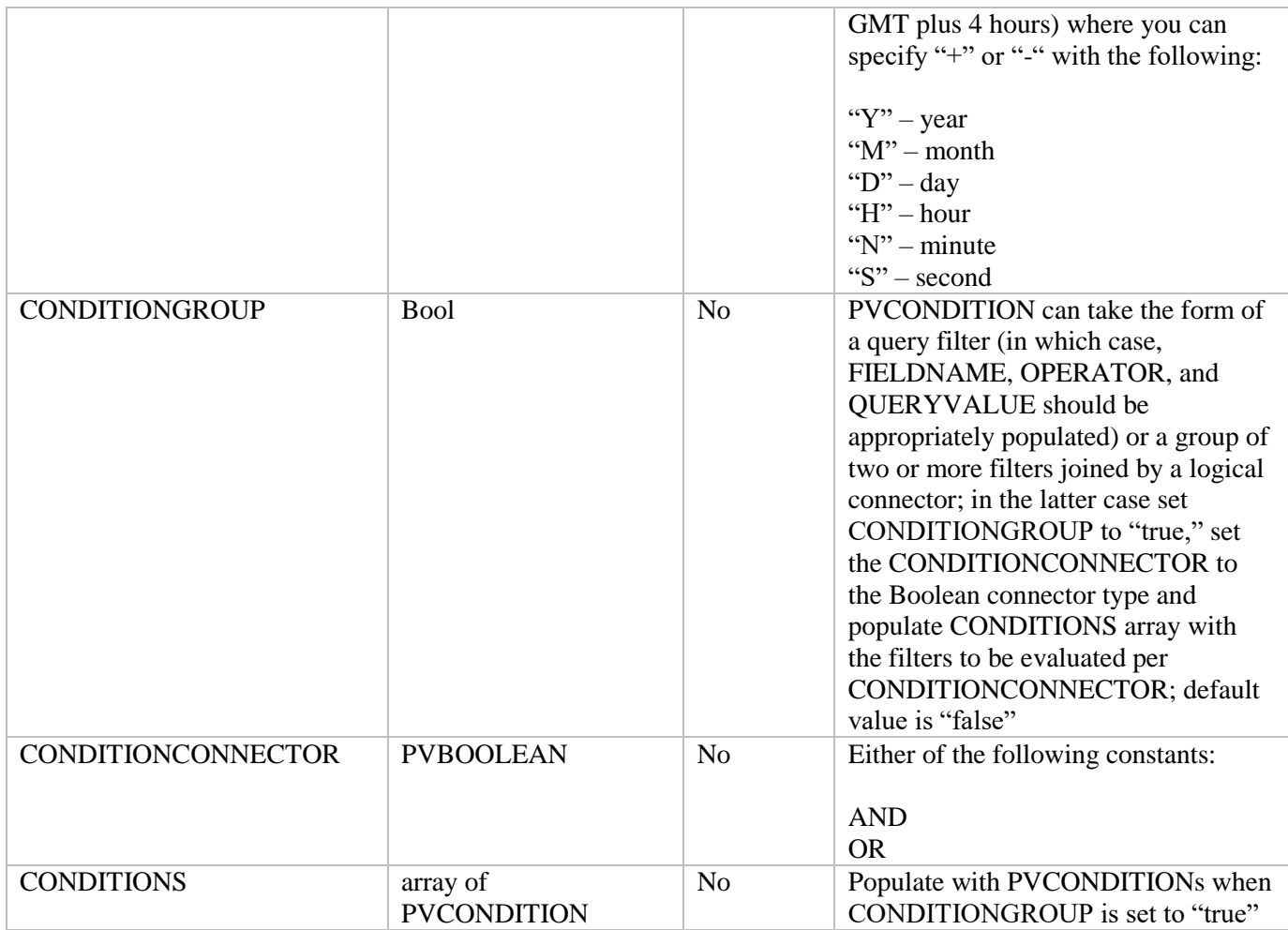

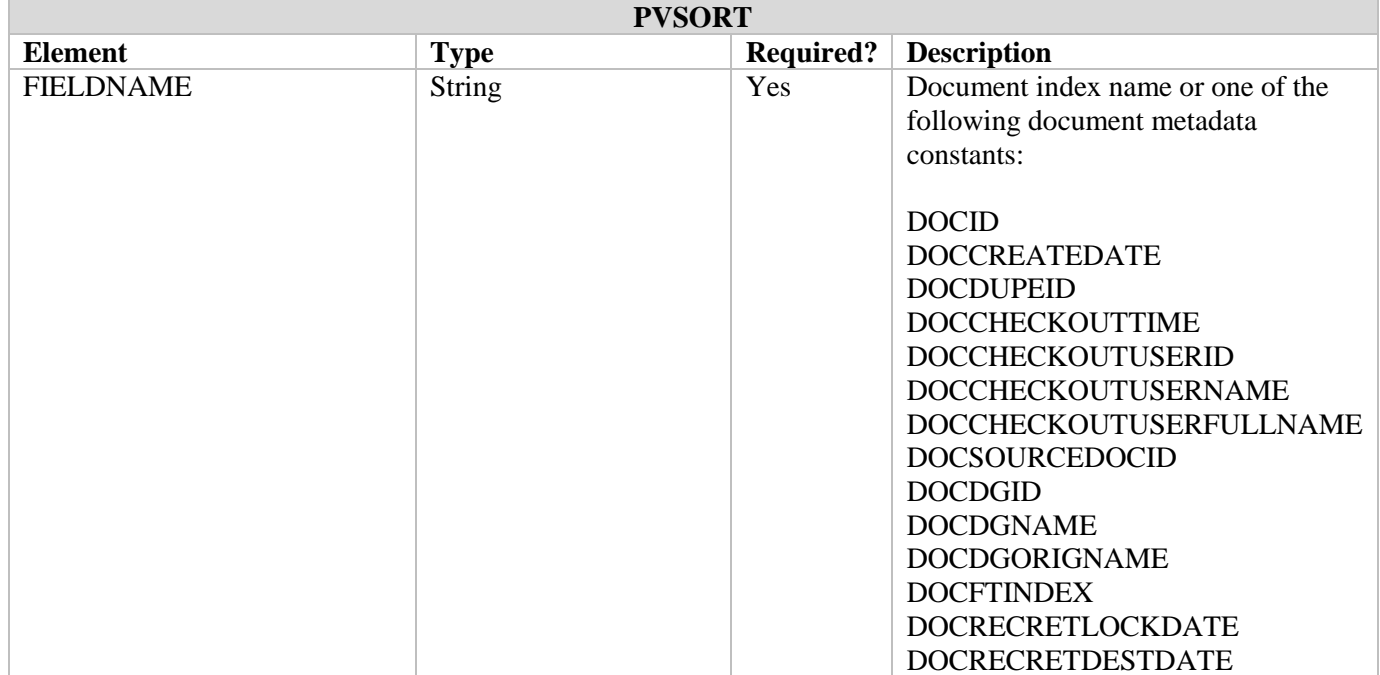

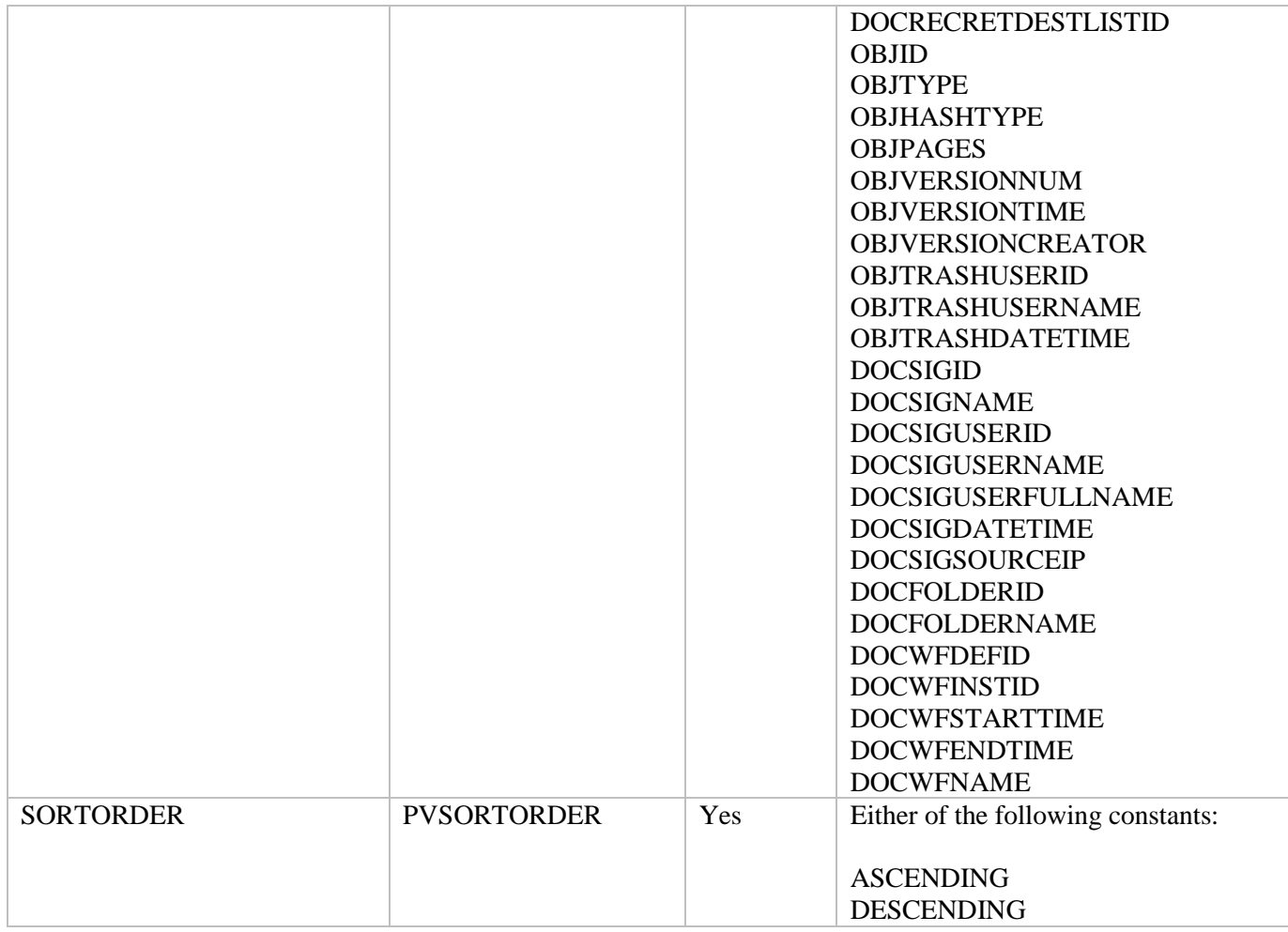

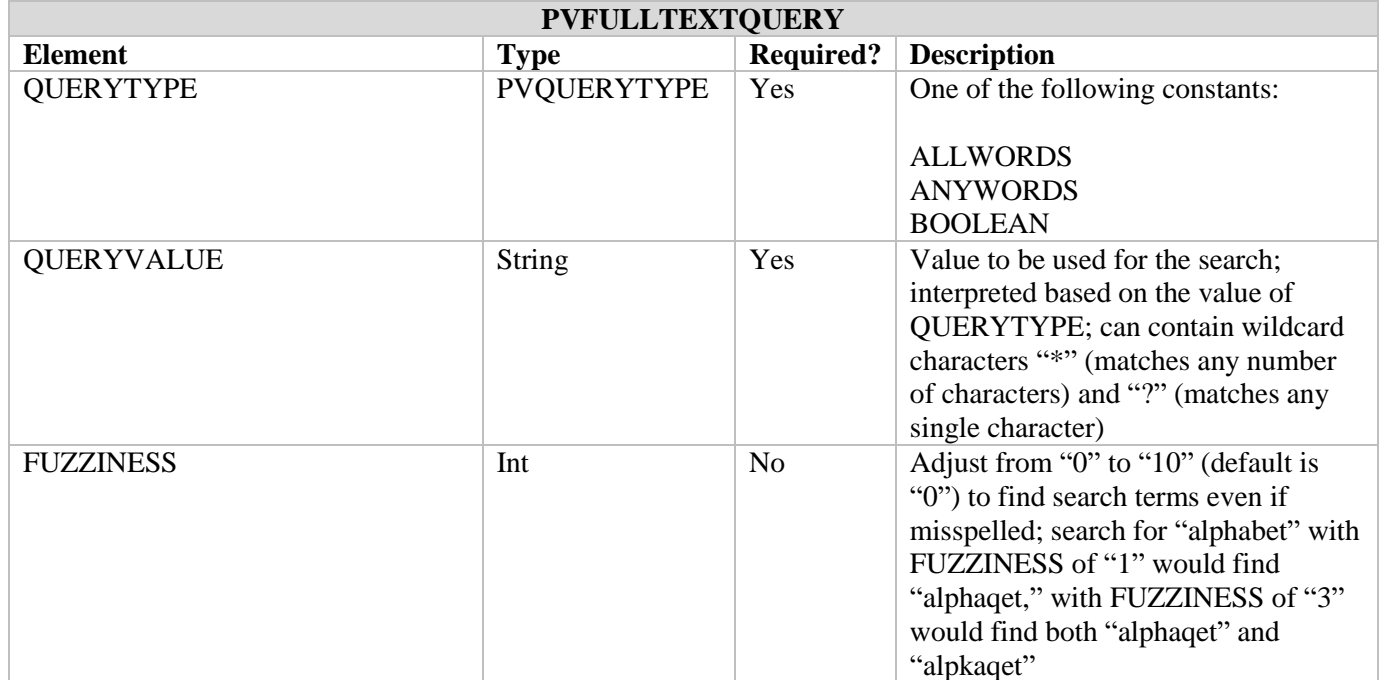

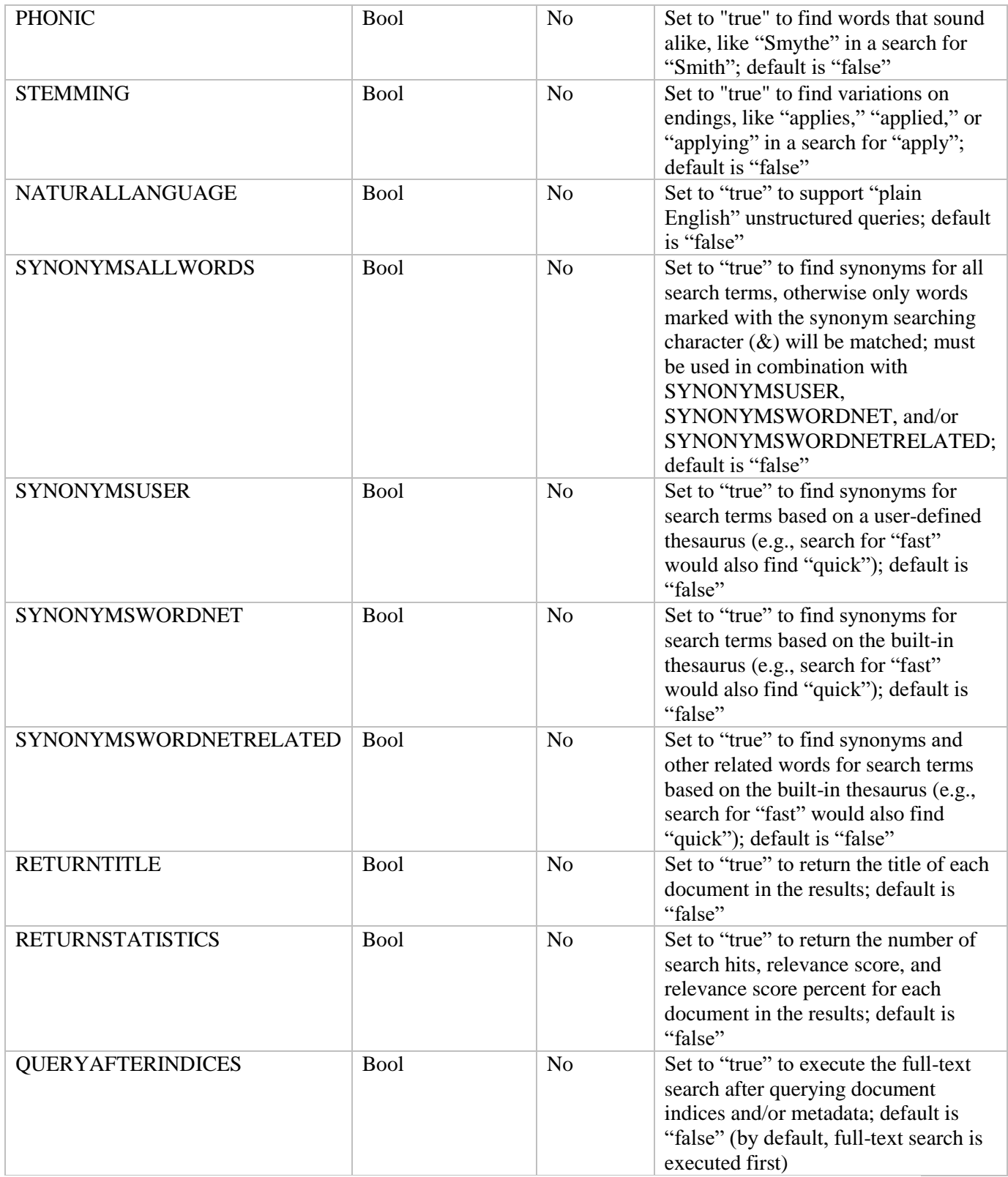

#### **Sample Document Search Request XML Envelope**

```
<soapenv:Envelope xmlns:soapenv="http://schemas.xmlsoap.org/soap/envelope/"
                    xmlns="http://www.digitechsystems.com">
   <soapenv:Header/>
   <soapenv:Body>
     <SEARCH>
       <SESSION>
         <SESSIONID>10F407AA322C7346619CB9BDE29BEBF8</SESSIONID>
         <ENTITYID>1</ENTITYID>
         <SOURCEIPADDRESS>127.0.0.1</SOURCEIPADDRESS>
         <DEVELOPERID></DEVELOPERID>
       </SESSION>
       <QUERY>
         <PROJECTQUERIES>
           <PVPROJECTQUERY>
             <CALLERQUERYID>MyIDToBeReturned</CALLERQUERYID>
             <PROJECTID>1</PROJECTID>
             <FIELDSTORETURN>
             <!-- general metadata that can be returned (in addition to index values) 
              DOCCREATEDATE
               DOCDUPEID
               DOCSECURELIST
               DOCCHECKOUTTIME
               DOCCHECKOUTUSERID
               DOCCHECKOUTUSERNAME
               DOCCHECKOUTUSERFULLNAME
               DOCSOURCEDOCID
              DOCDGID
               DOCDGNAME
               DOCDGORIGNAME
               DOCFTINDEX
               DOCRECRETLOCKDATE
               DOCRECRETDESTDATE
               DOCRECRETDESTLISTID
               DOCRECRETLOCKINFO
               DOCRECRETDESTINFO
               OBJID
               OBJTYPE
               OBJHASHTYPE
              OBJPAGES
              OBJVERSIONNUM
               OBJVERSIONTIME
               OBJVERSIONCREATOR
               OBJTRASHUSERID
               OBJTRASHUSERNAME
               OBJTRASHDATETIME
               DOCSIGID
               DOCSIGNAME
               DOCSIGUSERID
               DOCSIGDATETIME
               DOCSIGSOURCEIP
```

```
 DOCSIGUSERNAME
               DOCSIGUSERFULLNAME
               DOCFOLDERID
               DOCFOLDERNAME
               DOCWFDEFID
               DOCWFINSTID
               DOCWFSTARTTIME
               DOCWFENDTIME
               DOCWFNAME
               -->
               <!-- return index named "ABC" and number of pages -->
               <PVFIELD>
                 <FIELDNAME>ABC</FIELDNAME>
               </PVFIELD>
               <PVFIELD>
                 <FIELDNAME>OBJPAGES</FIELDNAME>
               </PVFIELD>
               <!-- return indices named "ABC" and "EFG" -->
               <!-- include value of "EFG" in returned hash for document grouping -->
               <!-- all docs with same value for "EFG" will have the same returned hash-->
              \leq ! - -
                      <PVFIELD>
                             <FIELDNAME>ABC</FIELDNAME>
                      </PVFIELD>
                      <PVFIELD>
                             <FIELDNAME>EFG</FIELDNAME>
                             <HASH>true</HASH>
                      </PVFIELD> 
 -->
             </FIELDSTORETURN>
             <!-- fields that can be used in conditions (in addition to indices)
                 DOCID
                 DOCCREATEDATE
                 DOCDUPEID
                 DOCSECURELIST
                 DOCCHECKOUTTIME
                 DOCCHECKOUTUSERID
                 DOCSOURCEDOCID
                 DOCDGID
                 DOCFTINDEX
                 DOCRECRETLOCKDATE
                 DOCRECRETDESTDATE
                 DOCRECRETDESTLISTID
                 OBJID
                OBJTYPE
                OBJHASHTYPE
                OBJPAGES
                OBJVERSIONNUM
                 OBJVERSIONTIME
                OBJVERSIONCREATOR
                 OBJTRASHUSERID
                 OBJTRASHDATETIME
                 DOCSIGID
                 DOCSIGNAME
                 DOCSIGUSERID
```

```
 DOCSIGDATETIME
                 DOCSIGSOURCEIP
                 DOCFOLDERID
                 DOCWFDEFID
                 DOCWFINSTID
                 DOCWFSTARTTIME
                 DOCWFENDTIME
            -->
             <!-- single condition -->
             <CONDITION>
               <FIELDNAME>DOCID</FIELDNAME>
               <OPERATOR>ISNOTNULL</OPERATOR>
               <QUERYVALUE></QUERYVALUE>
             </CONDITION>
             <!-- a AND b -->
            <!-- <CONDITION> 
                      <CONDITIONGROUP>true</CONDITIONGROUP>
                      <CONDITIONCONNECTOR>AND</CONDITIONCONNECTOR>
                      <CONDITIONS>
                              <PVCONDITION> 
                                     <FIELDNAME>field00</FIELDNAME>
                                     <OPERATOR>LIKE</OPERATOR> 
                                     <QUERYVALUE>%abcd%</QUERYVALUE>
                              </PVCONDITION> 
                              <PVCONDITION> 
                                     <FIELDNAME>field01</FIELDNAME>
                                     <OPERATOR>GREATERTHAN</OPERATOR> 
                                     <QUERYVALUE>10000</QUERYVALUE>
                              </PVCONDITION>
                      </CONDITIONS>
                      </CONDITION>
 -->
             <!-- a OR (b AND c AND (d OR e)) -->
            \leq 1 - - <CONDITION>
                      <CONDITIONGROUP>true</CONDITIONGROUP>
                      <CONDITIONCONNECTOR>OR</CONDITIONCONNECTOR> 
                      <CONDITIONS>
                                     <PVCONDITION> 
                                     <FIELDNAME>field00</FIELDNAME>
                                     <OPERATOR>EQUAL</OPERATOR> 
                                     <QUERYVALUE>text content abc</QUERYVALUE>
                                     </PVCONDITION> 
                                     <PVCONDITION>
                                     <CONDITIONGROUP>true</CONDITIONGROUP>
                                     <CONDITIONCONNECTOR>AND</CONDITIONCONNECTOR>
                                     <CONDITIONS>
                                            <PVCONDITION> 
                                     <FIELDNAME>field07</FIELDNAME>
                                     <OPERATOR>ISNOTNULL</OPERATOR> 
                                     <QUERYVALUE/>
                                            </PVCONDITION>
                                            <PVCONDITION> 
                                     <FIELDNAME>field03</FIELDNAME>
```

```
 <OPERATOR>EQUAL</OPERATOR> 
                                    <QUERYVALUE>true</QUERYVALUE>
                                           </PVCONDITION> 
                                           <PVCONDITION>
                                    <CONDITIONGROUP>true</CONDITIONGROUP> 
                                    <CONDITIONCONNECTOR>OR</CONDITIONCONNECTOR>
                                    <CONDITIONS>
                                           <PVCONDITION> 
                                    <FIELDNAME>field00</FIELDNAME>
                                   <OPERATOR>LIKE</OPERATOR> 
                                   <QUERYVALUE>%abcdef%</QUERYVALUE>
                                           </PVCONDITION> 
                                           <PVCONDITION> 
                                    <FIELDNAME>field01</FIELDNAME>
                                   <OPERATOR>GREATERTHANOREQUAL</OPERATOR> 
                                    <QUERYVALUE>10000</QUERYVALUE>
                                           </PVCONDITION>
                                    </CONDITIONS>
                                           </PVCONDITION>
                                    </CONDITIONS>
                                    </PVCONDITION>
                      </CONDITIONS>
                             </CONDITION> 
 -->
           <!-- fields that can be used in sorts (in addition to indices)
             DOCID
             DOCCREATEDATE
             DOCDUPEID
             DOCCHECKOUTTIME
             DOCCHECKOUTUSERID
             DOCCHECKOUTUSERNAME
             DOCCHECKOUTUSERFULLNAME
             DOCSOURCEDOCID
             DOCDGID
             DOCDGNAME
             DOCDGORIGNAME
             DOCFTINDEX
             DOCRECRETLOCKDATE
             DOCRECRETDESTDATE
             DOCRECRETDESTLISTID
             OBJID
             OBJTYPE
             OBJHASHTYPE
             OBJPAGES
             OBJVERSIONNUM
             OBJVERSIONTIME
             OBJVERSIONCREATOR
             OBJTRASHUSERID
             OBJTRASHUSERNAME
             OBJTRASHDATETIME
             DOCSIGID
             DOCSIGNAME
             DOCSIGUSERID
             DOCSIGUSERNAME
             DOCSIGUSERFULLNAME
             DOCSIGDATETIME
             DOCSIGSOURCEIP
```

```
DOCFOLDERID
       DOCFOLDERNAME
       DOCWFDEFID
       DOCWFINSTID
       DOCWFSTARTTIME
       DOCWFENDTIME
       DOCWFNAME
-->
   1 - - <SORTFIELDS> 
      <PVSORT> 
        <FIELDNAME>DOCCREATEDATE</FIELDNAME>
        <SORTORDER>DESCENDING</SORTORDER>
      </PVSORT> 
    </SORTFIELDS> 
    -->
   < 1 - - <FULLTEXTQUERY>
       <QUERYTYPE>ALLWORDS</QUERYTYPE>
        <QUERYVALUE>exceptional</QUERYVALUE>
        <FUZZINESS>0</FUZZINESS>
        <PHONIC>false</PHONIC>
        <STEMMING>false</STEMMING>
        <NATURALLANGUAGE>false</NATURALLANGUAGE>
        <SYNONYMSUSER>false</SYNONYMSUSER>
        <SYNONYMSWORDNET>false</SYNONYMSWORDNET>
        <SYNONYMSWORDNETRELATED>false</SYNONYMSWORDNETRELATED>
        <RETURNTITLE>true</RETURNTITLE>
        <RETURNSTATISTICS>true</RETURNSTATISTICS>
        <QUERYAFTERINDICES>false</QUERYAFTERINDICES>
    </FULLTEXTQUERY>
    -->
    <COMPILEDQUERY></COMPILEDQUERY>
    <PAGESIZE>0</PAGESIZE>
    <PAGEKEY></PAGEKEY>
    <IGNOREERRORS>false</IGNOREERRORS>
```
<RETURNCOUNTONLY>false</RETURNCOUNTONLY>

<RETURNSEARCHSTATISICS>true</RETURNSEARCHSTATISICS>

</PVPROJECTQUERY>

```
 </PROJECTQUERIES>
```
 </QUERY> </SEARCH> </soapenv:Body> </soapenv:Envelope>

## **Receiving Document Search Results**

A call to the document search service will return either a SOAP fault or a PVQUERYRESPONSE. Similar to submitting a request to the service, the response contains an array of PVPROJECTQUERYRESPONSE, where a PVPROJECTQUERYRESPONSE is returned for each project query. The following table lists the sub-elements of PVPROJECTQUERYRESPONSE.

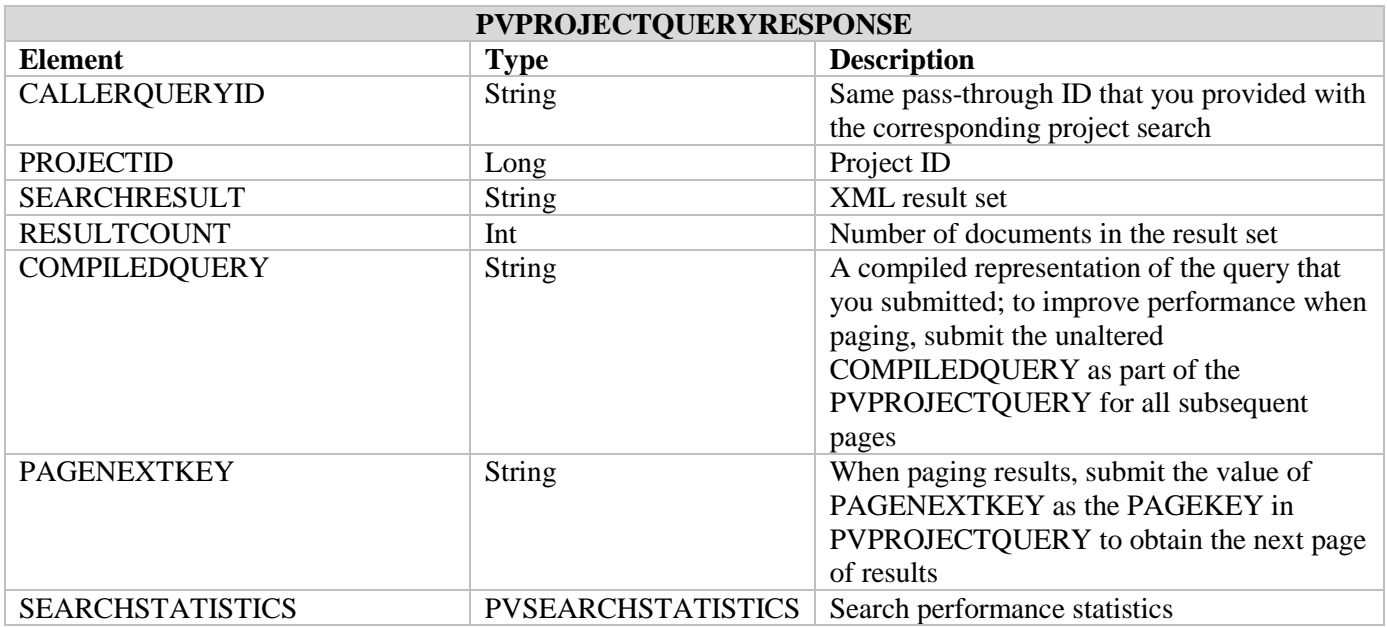

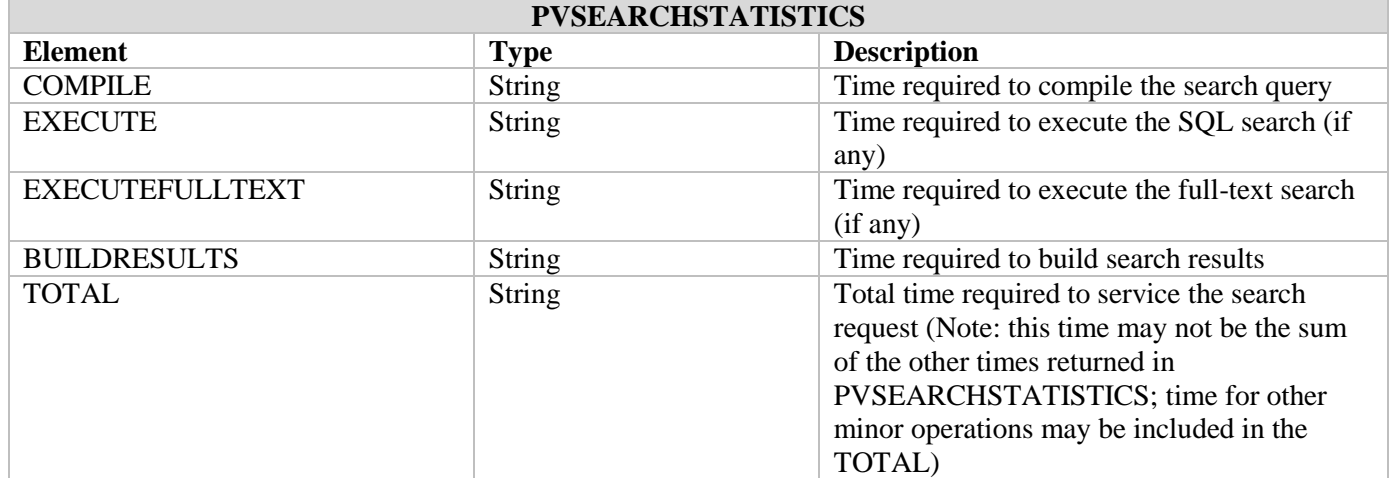

## **Calling the File Service**

To call the file service, compose a PVFILEREQUEST element as described in the following section. Also, a sample file service request XML envelope is provided for you to use as a starting point for manually or programmatically composing a file request.

### **PVFILEREQUEST**

The PVFILEREQUEST element contains information required to request a file from PaperVision Enterprise. You can obtain the content to populate the sub-elements of a PVFILEREQUEST by calling the PaperVision Enterprise HTTPInterface.aspx RetrieveObjects or RetrieveDocuments XML web service. For more information on how to use HTTPInterface.aspx, refer to the *PaperVision Enterprise API Reference Guide*. The following table lists the values to obtain from HTTPInterface.aspx and to populate the PVFILEREQUEST.

**Note**: There is no need to attempt to decrypt values obtained from HTTPInterface.aspx RetrieveObjects or RetrieveDocuments. You can copy the encrypted values directly to PVFILEREQUEST.

**Note**: Even though a valid Session ID is a required parameter, requesting a PaperVision Enterprise file does not automatically extend the life of a session.

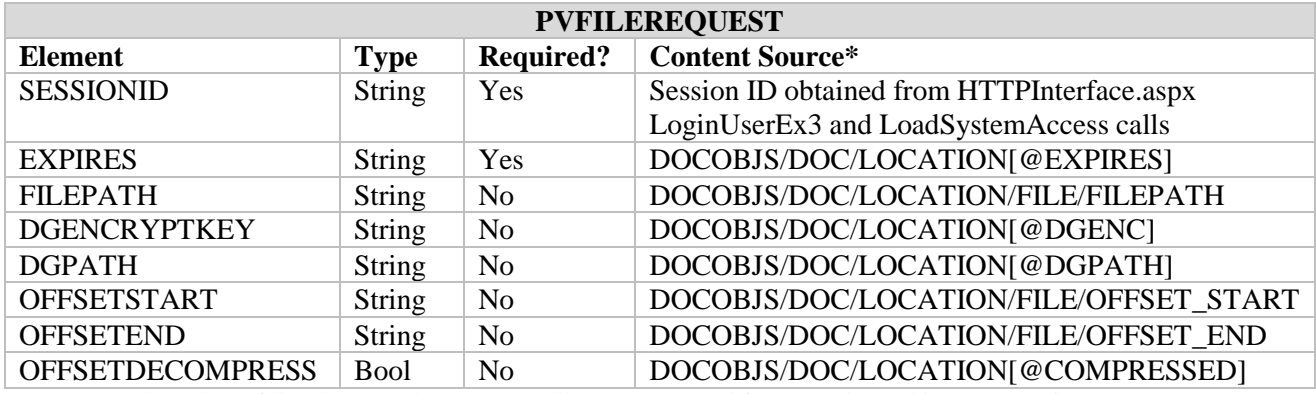

\*Copy/use the value of listed XML element or attribute as returned from RetrieveObjects or RetrieveDocuments.

#### **Sample File Service Request XML Envelope**

```
<soapenv:Envelope xmlns:soapenv="http://schemas.xmlsoap.org/soap/envelope/"
                   xmlns="http://www.digitechsystems.com">
  <soapenv:Header/>
  <soapenv:Body>
    <GETFILE>
       <PVFILEREQUEST>
       <SESSIONID>1E2A30D734AD88CEA09E38F02681432B1532EEE12A4536228B9476C68717CDDD0C5E51B
```
B575843D0EE9D8732213F6F9EF7178A8CFE91D118693EC72B6A1A7072</SESSIONID>

<EXPIRES>2016-05-17 16:30:42</EXPIRES>

<FILEPATH>0E79C22B8EB7038EAF2F629E1C57D0E5D58F5B18D24B0B79FBCE27A765C36FC3C67D198F D5EC445FC564F9AEEEBCA17C8005612D7F8806B049AAE5726CB32DEC5E07C11AD3DB1B0B489D7EBDE3 592E4EFC9EA90C80D0E87947FE9F42D7F1E2EB76BAAE197EC1F8C3869066D1E199BF93</FILEPATH>

```
<DGENCRYPTKEY></DGENCRYPTKEY>
```
<DGPATH>779E379C337DCDB5EEF5A8AB584E4C579944650C3566CCD758A65C4EFC51C57A0A85377FEE 75FDBBA736D2F97BC07CCAC0CDF9DB4229370A1769CC0FE3FDBFE0</DGPATH>

<OFFSETSTART>0D5F95DC52B63F131A919DA6B547C47F5B575B4ED70FD681EBA9A3AA1F4FD197 </OFFSETSTART>

<OFFSETEND>6B9C105C045E85554D63482F22A7B59002389623627BD43070E654EF23C1681E </OFFSETEND>

<OFFSETDECOMPRESS>False</OFFSETDECOMPRESS>

```
 </PVFILEREQUEST>
     </GETFILE>
   </soapenv:Body>
</soapenv:Envelope>
```
## **Receiving File Service Results**

A call to the file service will return either a SOAP fault or streamed content (application/octetstream) that represents the requested file. Before the returned message is completely delivered, you can begin to process the content (i.e., you are not required to buffer/wait for the entire response message).